#### CS 696 Functional Programming and Design Fall Semester, 2015 Doc 20 Starting a Reagent Project Nov 12, 2015

Copyright ©, All rights reserved. 2015 SDSU & Roger Whitney, 5500 Campanile Drive, San Diego, CA 92182-7700 USA. OpenContent (http:// www.opencontent.org/openpub/) license defines the copyright on this document.

## **Blog & Video**

Curious about ClojureScript, but not sure how to use it

http://timothypratley.blogspot.com/2015/11/curious-about-clojurescript-but-not.html

You task for Tuesday: Implement Tick-tack-toe from the video

## **Creating Reagent Project**

Single View

lein new figwheel projectName -- --reagent

Single Page App with multiple views

lein new reagent projectname

### **lein & Creating Projects**

lein new \$TEMPLATE\_NAME \$PROJECT\_NAME

lein new reagent projectname

Arguments can be passed to templates by adding them after "new"'s options. Use`--` to separate arguments to lein new and the actual template you are using:

lein new figwheel projectName -- --reagent

### **Figwheel**

Builds your ClojureScript code and hot loads it into the browser as you are coding!

To start Figwheel in a terminal inside your project directory

lein figwheel

# **Single Page App**

lein new figwheel tetris -- -- reagent

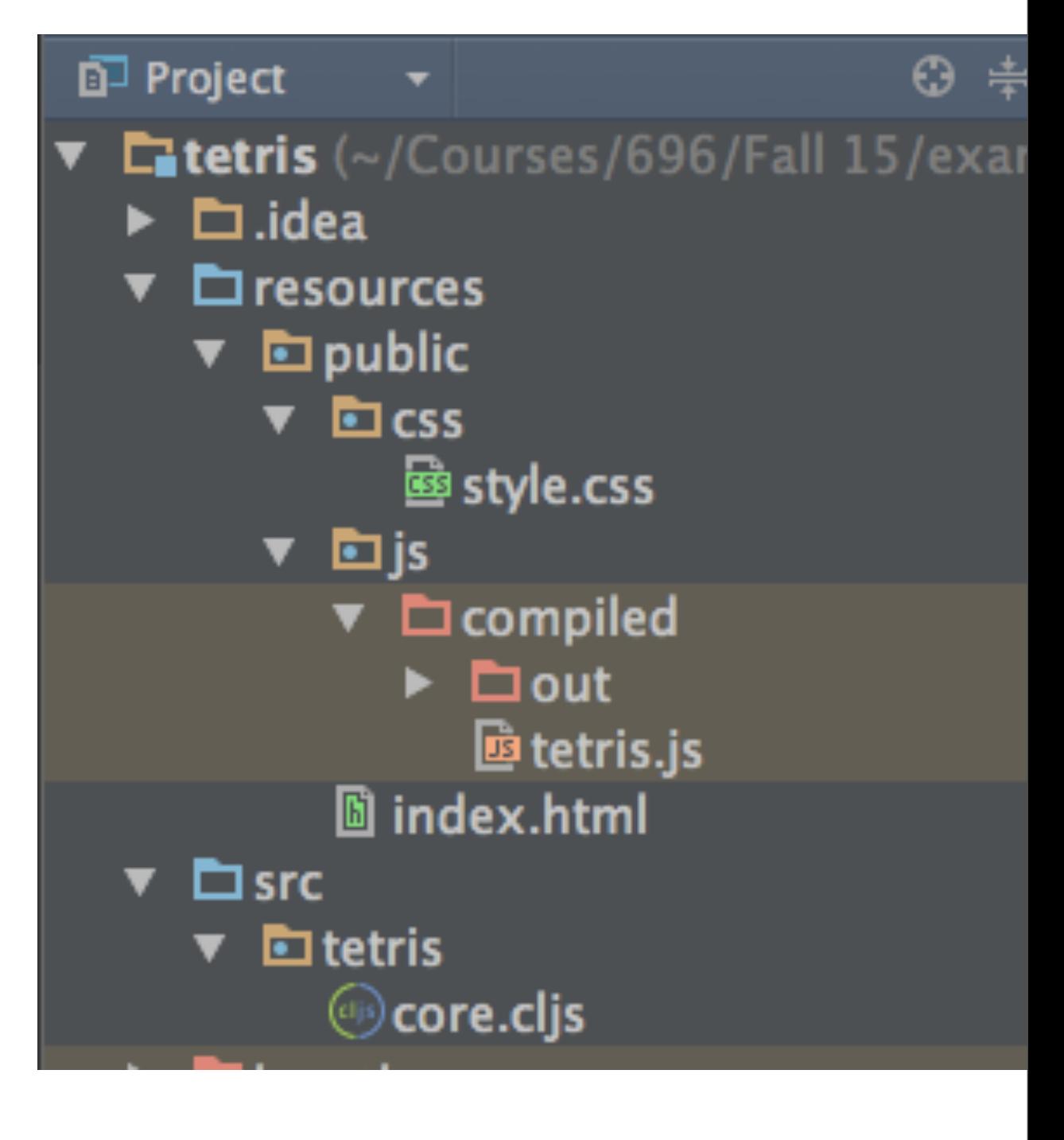

### **resources/public/index.html**

```
<!DOCTYPE html>
```
<html>

<head>

```
 <meta charset="UTF-8">
```
<meta name="viewport" content="width=device-width, initial-scale=1">

<link href="**css/style.css**" rel="stylesheet" type="text/css">

</head>

<body>

<div **id="app"**>

<h2>Figwheel template</h2>

<p>Checkout your developer console.</p>

 $\langle$ div $\rangle$ 

```
 <script src="js/compiled/tetris.js" type="text/javascript"></script>
```
</body>

</html>

### **src/tetris/core.cljs**

(ns ^:figwheel-always tetris.core (:require [reagent.core :as reagent :refer [atom]]))

(enable-console-print!)

(println "Edits to this text should show up in your developer console.")

(defonce app-state (atom {:text "Hello world!"}))

(defn hello-world [] [:h1 (:text @app-state)])

```
(reagent/render-component [hello-world]
                 (. js/document (getElementById "app")))
```
(defn on-js-reload []

;; (swap! app-state update-in [:\_\_figwheel\_counter] inc)

)

### **Starting a Development Server**

In terminal type "lein figwheel"

Al pro 5->lein figwheel Figwheel: Starting server at http://localhost:3449

#### **Browser at 3449**

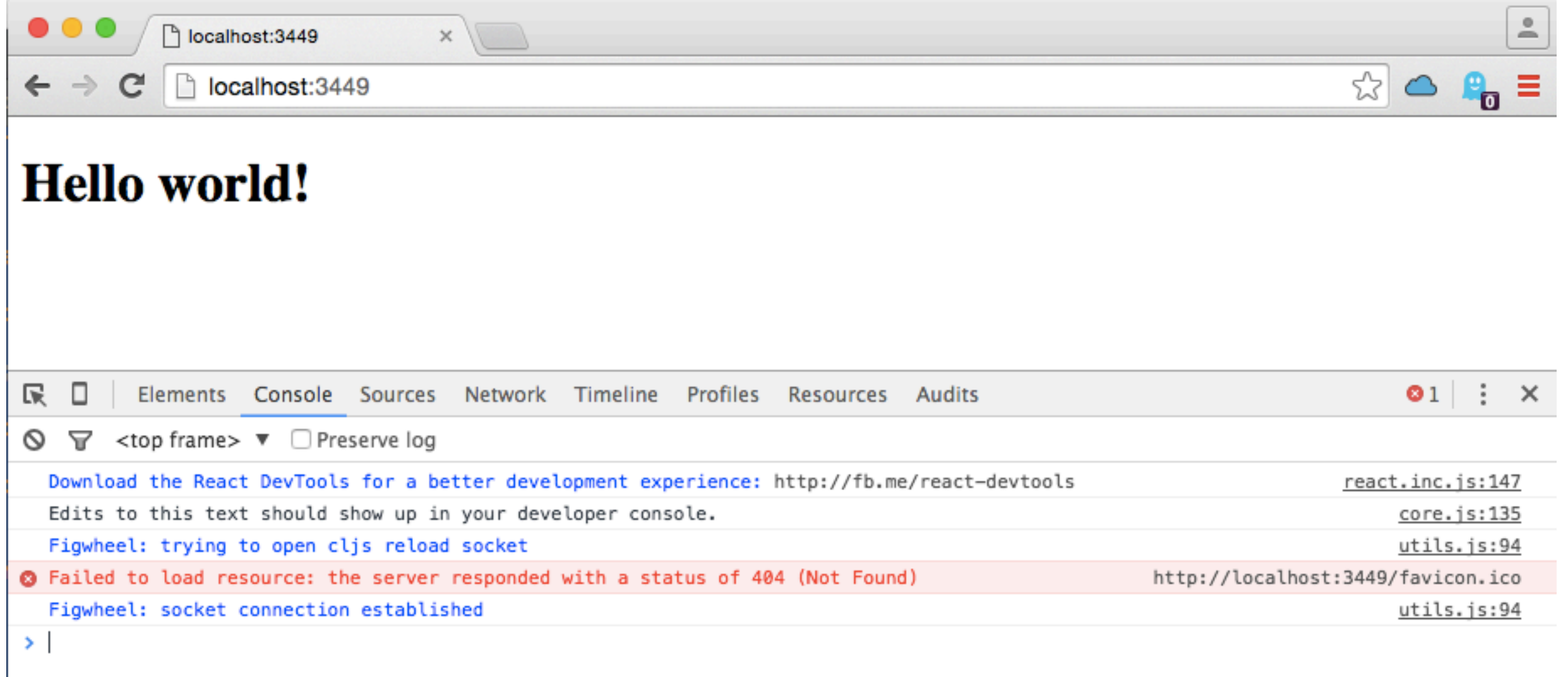

#### **Demo**

Show changes

### Single Page App with multiple views

### **First Project**

lein new reagent projectname

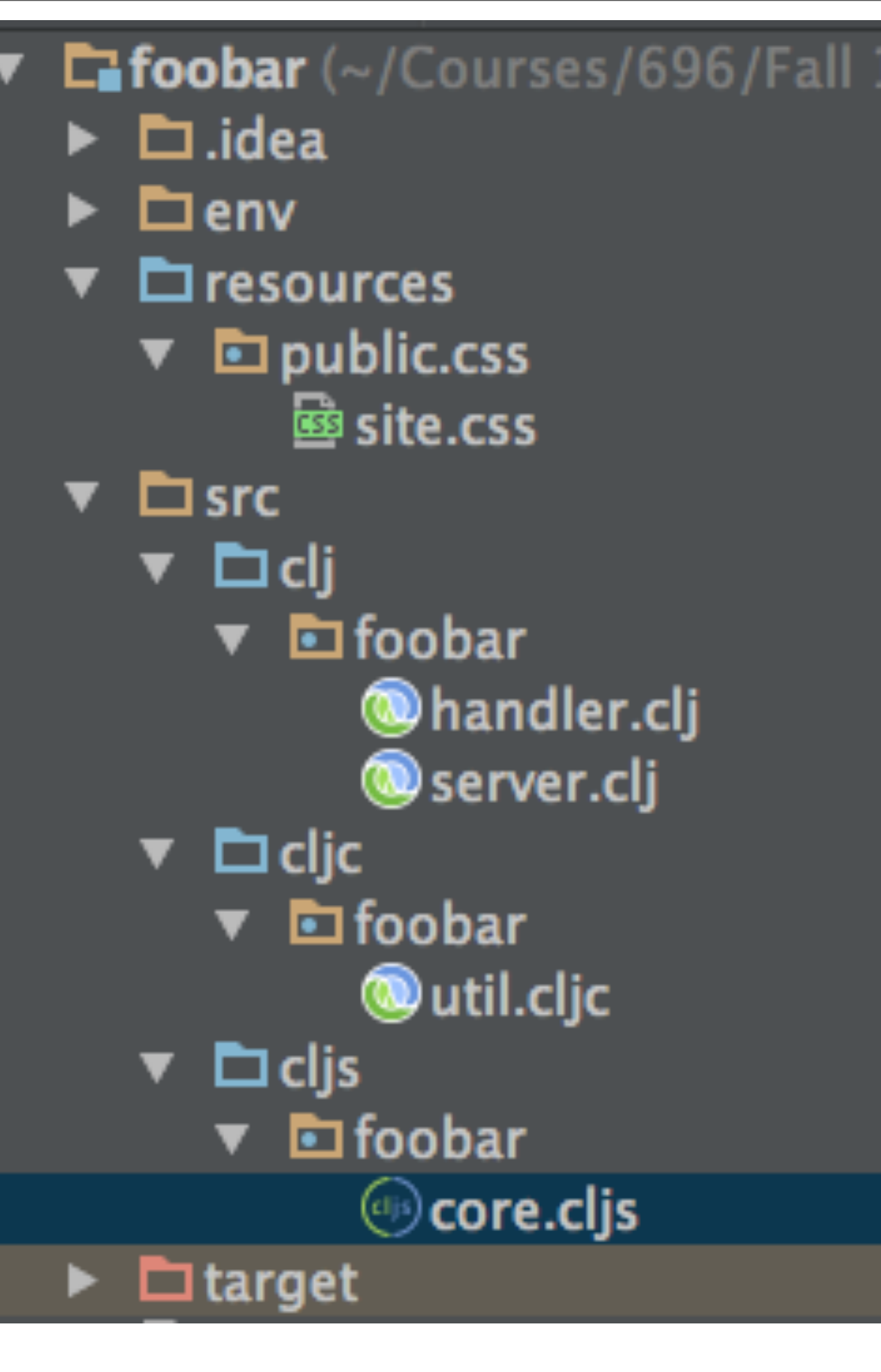

# **clj - handler**

```
(def mount-target
  [:div#app
     [:h3 "ClojureScript has not been compiled!"]
     [:p "please run "
     [:b "lein figwheel"] " in order to start the compiler"]])
(def loading-page
```
(html

[:html

[:head

[:meta {:charset "utf-8"}]

[:meta {:name "viewport"

 :content "width=device-width, initial-scale=1"}] (include-css (if (env :dev) "css/site.css" "css/site.min.css"))] [:body mount-target

(include-js "js/app.js")]]))

(defroutes routes (GET "/" [] loading-page) (GET "/about" [] loading-page)

#### **defroutes**

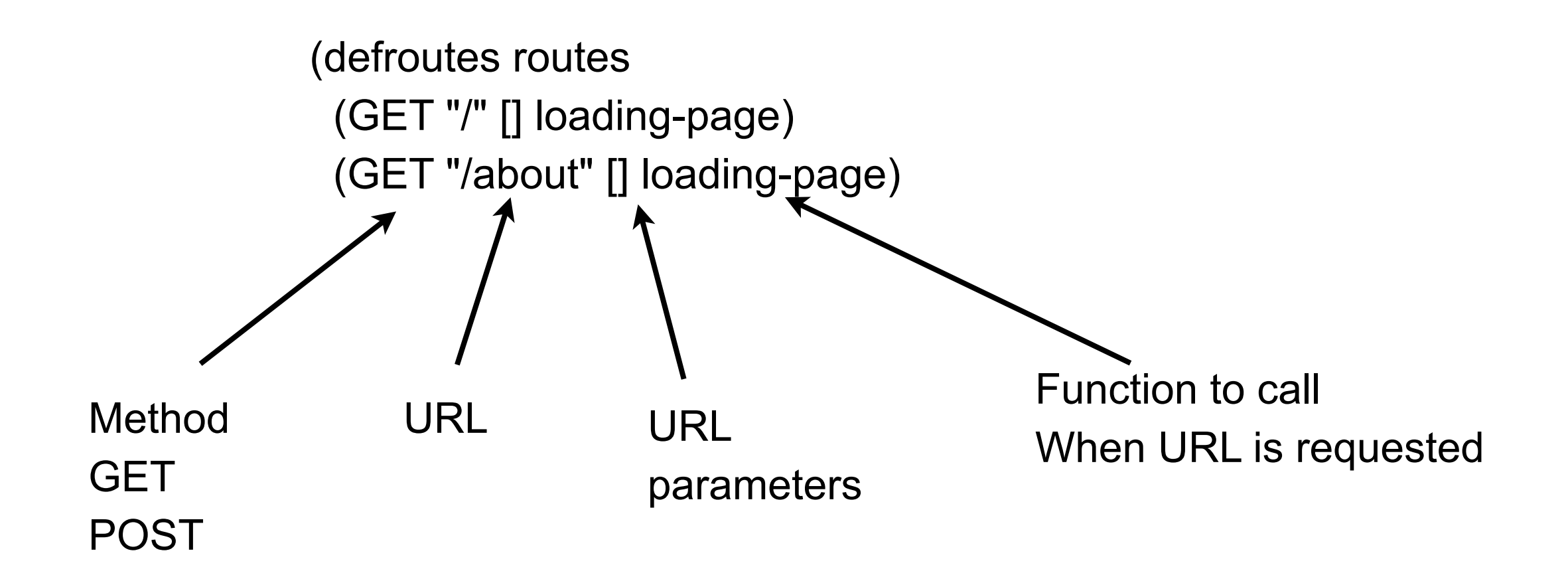

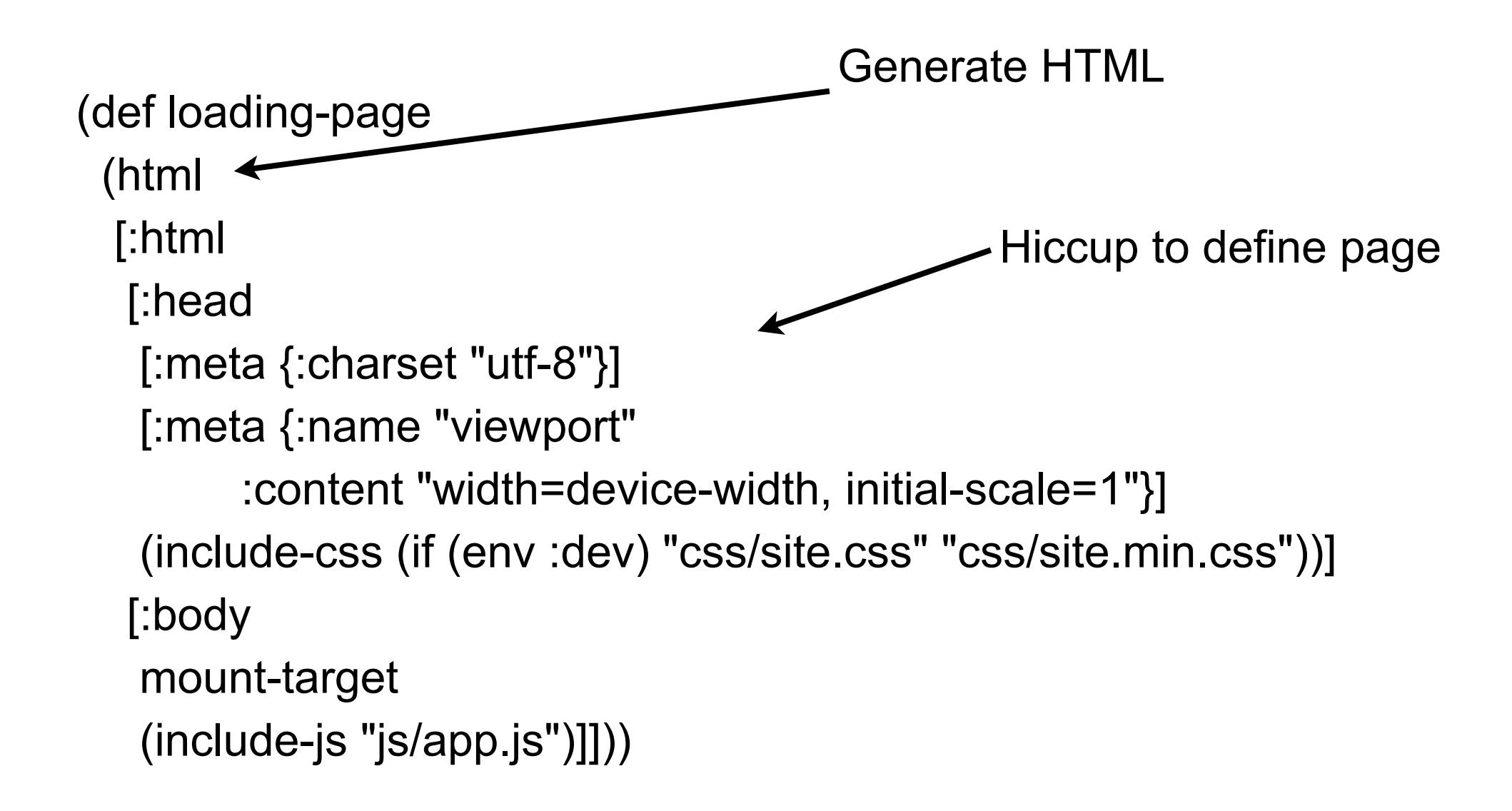

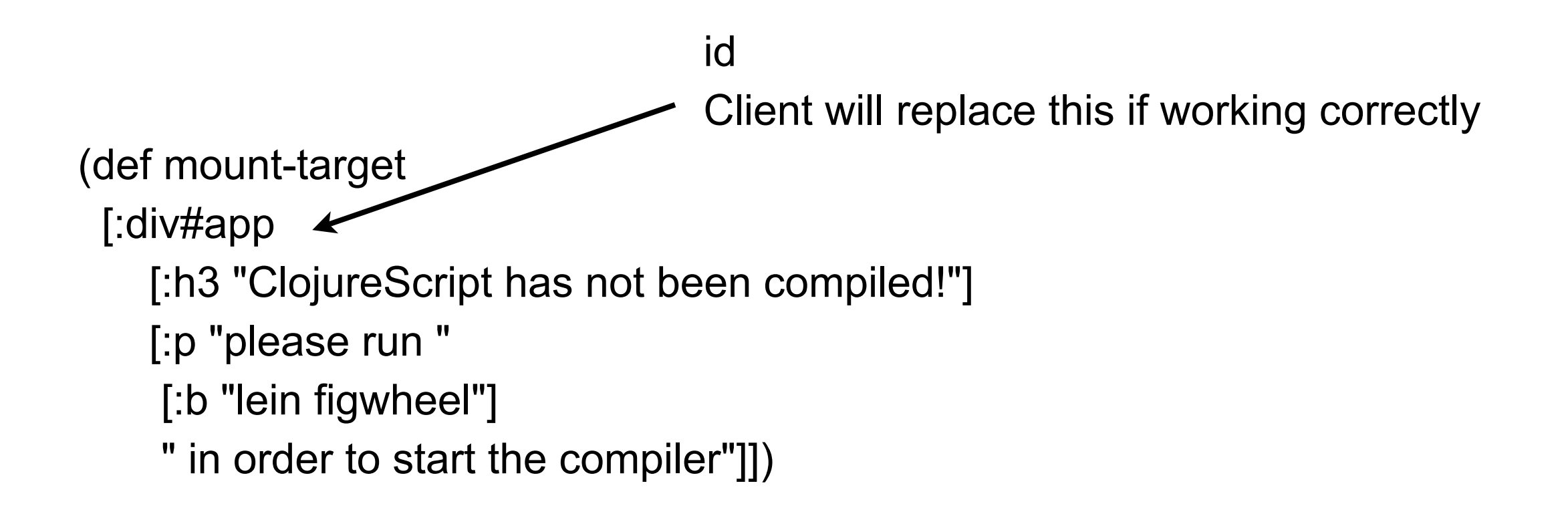

### **Client-Side Libraries**

accountant.core

ClojureScript library to make navigation in single-page applications simple

secretary.core

Defines client side routes URLs & function to call

reagent.session

Just an atom Used to store state (defn home-page [] [:div [:h2 "Welcome to foobar"] [:div [:a {:href "/about"} "go to about page"]]])

Client Side

```
(defn about-page []
  [:div [:h2 "About foobar"]
 [:div [:a \{:href "/"} "go to the home page"]]])
```
(defn current-page [] [:div [(session/get :current-page)]])

```
(secretary/defroute "/" []
  (session/put! :current-page #'home-page))
```

```
(secretary/defroute "/about" []
  (session/put! :current-page #'about-page))
```

```
(defn mount-root []
  (reagent/render [current-page] (.getElementById js/document "app")))
```
(defn init! [] (accountant/configure-navigation!) (accountant/dispatch-current!) (mount-root))

# **Hiccup for HTML**

(defn home-page [] [:div [:h2 "Welcome to foobar"] [:div [:a {:href "/about"} "go to about page"]]])

(defn about-page [] [:div [:h2 "About foobar"] [:div [:a {:href "/"} "go to the home page"]]])

#### **Routes**

(secretary/defroute "/" [] (session/put! :current-page #'home-page))

(secretary/defroute "/about" [] (session/put! :current-page #'about-page))

> For each URL Change atom to hold reference to which function to call

(defn current-page [] [:div [(session/get :current-page)]])

Lists are expanded in Hiccup So expands to the current page

(defn mount-root [] (reagent/render [current-page] (.getElementById js/document "app")))

> Magic function Render the client page each time current-page changes